# scientiamobile

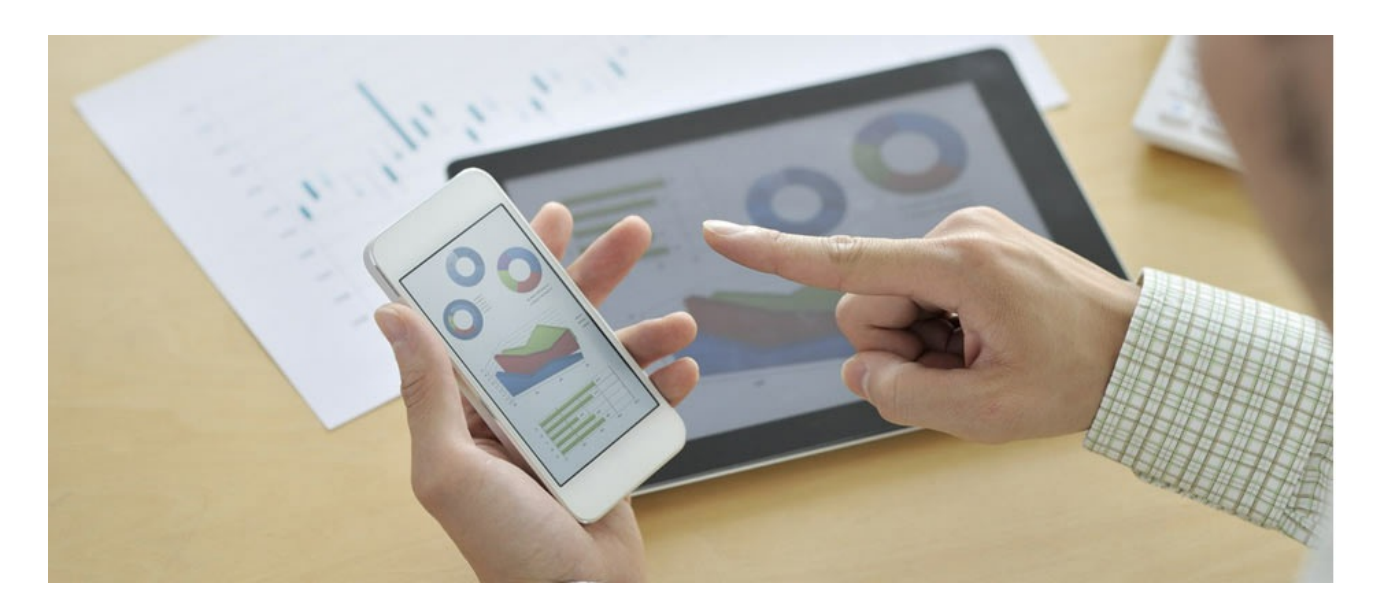

## INFUZE APACHE MODULE USER GUIDE

### **Support**

The [ScientiaMobile](https://www.scientiamobile.com/forum/) Support Forum is open to all WURFL users, both commercial license holders and evaluation users. It represents the combined knowledge base for the WURFL community. Commercial licensees are invited to post questions in the forum using the account to which their licenses are associated. This may mean faster handling of those posts by ScientiaMobile's personnel.

For commercial license holders, there are tiered support levels to address a variety of business support needs. After logging into your account, commercial licensees with support options can access the **[Enterprise](https://scientiamobile.zendesk.com/home) Support** portal to post tickets. These tickets will receive expedited attention.

To inquire about support plans, use our **[License](https://www.scientiamobile.com/inquiry) Inquiry** or our **[General](https://www.scientiamobile.com/contact) Inquiry form.** 

## **Update Notifications**

If you would like to be notified of our API updates, major data updates, and other technical changes, please [subscribe](https://www.scientiamobile.com/page/enewsletter) to our ScientiaMobile Announcements list

## scientiamobile

www.scientiamobile.com Tel +1.703.310.6650 E-mail: sales@scientiamobile.com

Copyright © 2018 ScientiaMobile, all rights reserved. WURFL Cloud, WURFL OnSite, WURFL and, InFuze WURFL InSight and respective logos are trademarks of ScientiaMobile. Apache is the trademark of the Apache Software Foundation. NGINX is the trademark of Nginx Software Inc. Varnish is the trademark of Varnish Software AB

## WURFL InFuze Module for Apache: User Guide

This document is about the Apache server and how you, a developer or a system administrator, would install and configure the WURFL Module for Apache on Unix (Linux) systems.

## Installing libwurfl

In order for the Module to work it is **ESSENTIAL** that the libwurfl library is installed on your system. libwurfl is provided in your Customer Vault/FileX.

If you have not already installed libwurfl, instructions can be found [here](https://docs.scientiamobile.com/documentation/changelog/infuze-api-change-log). Release notes for each API can be found here.

## Install WURFL Apache Module on Ubuntu

Run the following commands to install the latest Apache software:

sudo apt-get update sudo apt-get install apache2 apache2-threaded-dev

Download and install the WURFL Apache module deb package:

sudo dpkg -r apache-mod-wurfl sudo dpkg -i mod\_wurfl-1.9.4.0.Apache.2.2.32.x86\_64.deb

## Install WURFL Apache Module on RedHat/Fedora/CentOS

Run the following command to install the latest Apache Cache software:

sudo yum update sudo yum -y install openssl-devel sudo yum -y install pcre httpd

Download and install the WURFL Apache module rpm package:

sudo rpm -e apache-mod-wurfl sudo rpm -i mod\_wurfl-1.9.4.0.Apache.2.2.32.x86\_64.rpm

## Install WURFL Apache Module on Mac OS X

WURFL Apache module for Mac OS X is distributed as a tar.gz package containing the mod\_wurfl.so library and the sample configuration file wurfl.conf.

Unpack it and copy

- mod wurfl.so in Apache modules folder (typically /usr/libexec/apache2)
- wurfl.conf in Apache configuration folder (typically /private/etc/apache2/other)

## Configuration Guide

Apache is configured by placing directives in plain text configuration files. The main configuration file is usually called httpd.conf and includes the WURFL Apache Module configuration file wurfl.conf.

The installation package will place a sample wurfl.conf file in /usr/share/wurfl folder.

The wurfl.conf contains a LoadModule directive and a <IfModule></IfModule> section including WURFL module configuration directives.

To activate WURFL Apache module you have to customize the <IfModule></IfModule> section of wurfl.conf file and copy it in the Apache modules configuration folder (whose path depends on which Linux/Mac OSX distribution and Apache version you are installing the module).

Below is an example snippet of the wurfl.conf <IfModule></IfModule> section for WURFL setup:

<IfModule wurfl\_module>

# -- WURFL root definition. User MUST specify this path in order to make WURFL engine correctly start. WurflRoot /usr/share/wurfl/wurfl.zip

# -- WURFL Updater allows seamless update of WURFL engine with new data downloaded from Scientiamobile.

# -- Put your personal updater url taken from Scientiamobile customer Vault.

# -- WURFL file should be either .zip or .xml.gz and match WurflRoot file type

# -- Valid values for the updater check frequency (how often the updater checks for any new WURFL data file

# -- to be downloaded and used by the engine) are DAILY,WEEKLY

# -- Updater log file (wurfl-updater.log) may be found in "WurflRoot" folder. The folder and wurfl.zip file must be

# -- writable by Apache process

#WurflUpdater https://data.scientiamobile.com/xxxxx/wurfl.zip DAILY

# -- WURFL patches definition (as much as needed, patches will be applied in the same order as specified in this conf file) #WurflPatch /path/to/first/patch.xml

# -- WURFL UA priority: one of the following (default is WurflUserAgentPriorityOverrideSideloadedBrowserUserAgent) #WurflUserAgentPriorityOverrideSideloadedBrowserUserAgent #WurflUserAgentPriorityUsePlainUserAgent

# -- WURFL cache: one of the following #WurflCacheNull #WurflCacheLRU 10000

# -- WURFL user requested capabilities (as an example, this is not a complete list) #WurflRequestCapability is console #WurflRequestCapability is\_tablet #WurflRequestCapability is\_wireless\_device

# -- WURFL user requested virtual capabilities (as an example, this is not a complete list)

# -- Since WURFL API version 1.7.1.0, virtual capabilities are no longer injected by default

# -- and have to be explicitly specified.

#WurflRequestCapability advertised\_device\_os

#WurflRequestCapability is android

# -- WURFL user requested properties # -- Since WURFL API version 1.8.0.0, WURFL properties except "wurfl\_id" are no longer injected by default # -- and have to be explicitly specified. #WurflRequestProperty wurfl\_root\_id #WurflRequestProperty wurfl\_isdevroot #WurflRequestProperty wurfl\_useragent #WurflRequestProperty wurfl\_engine\_target #WurflRequestProperty wurfl\_useragent\_priority #WurflRequestProperty wurfl\_info #WurflRequestProperty wurfl api version

#### #WurflRequestProperty wurfl\_last\_load\_time #WurflRequestProperty wurfl\_normalized\_useragent

#### </IfModule>

Please refer to the directives guide that explains each element in detail (Table 1), their parameters, constraints, and default recommended settings.

#### **Table 1:**

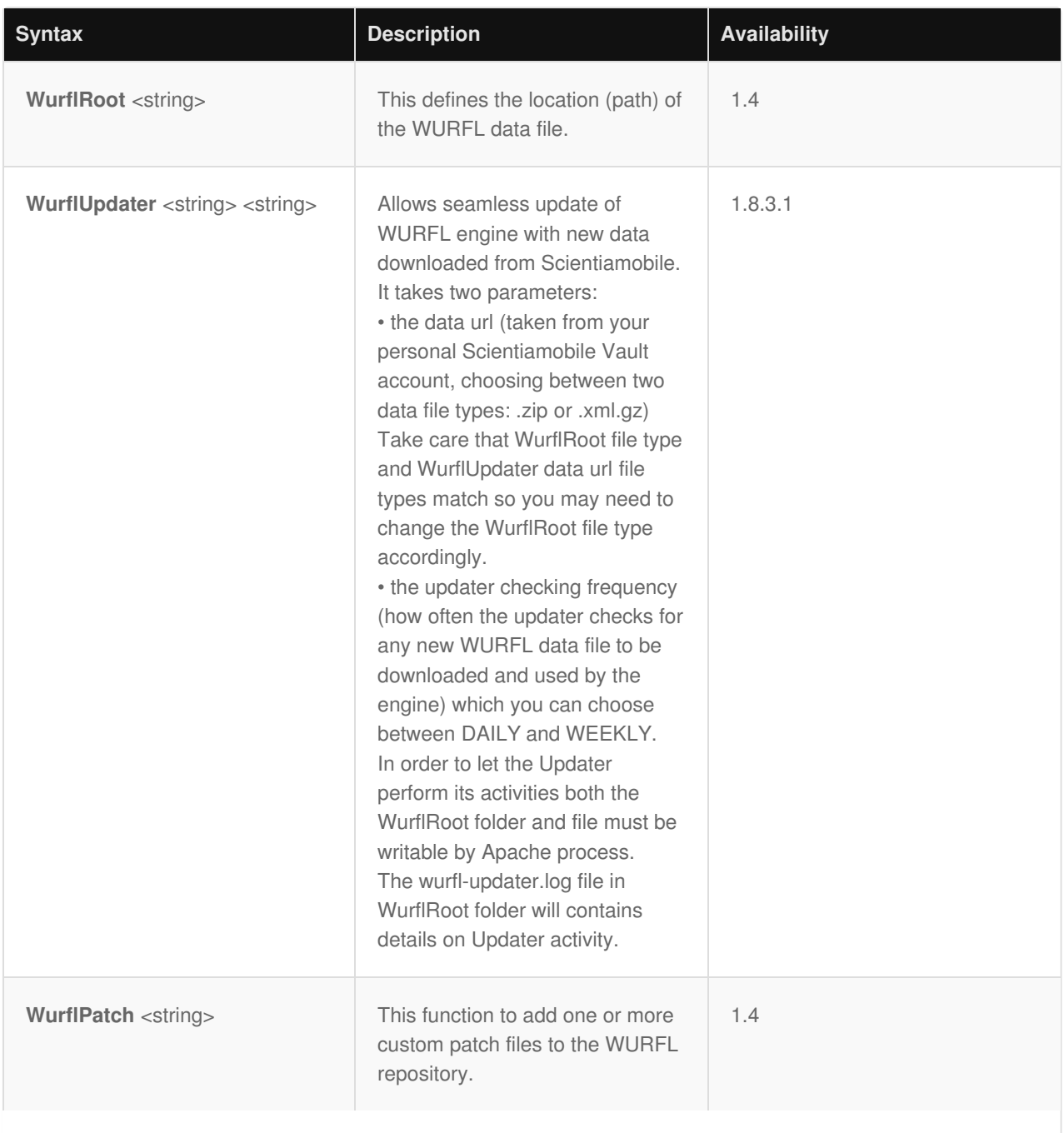

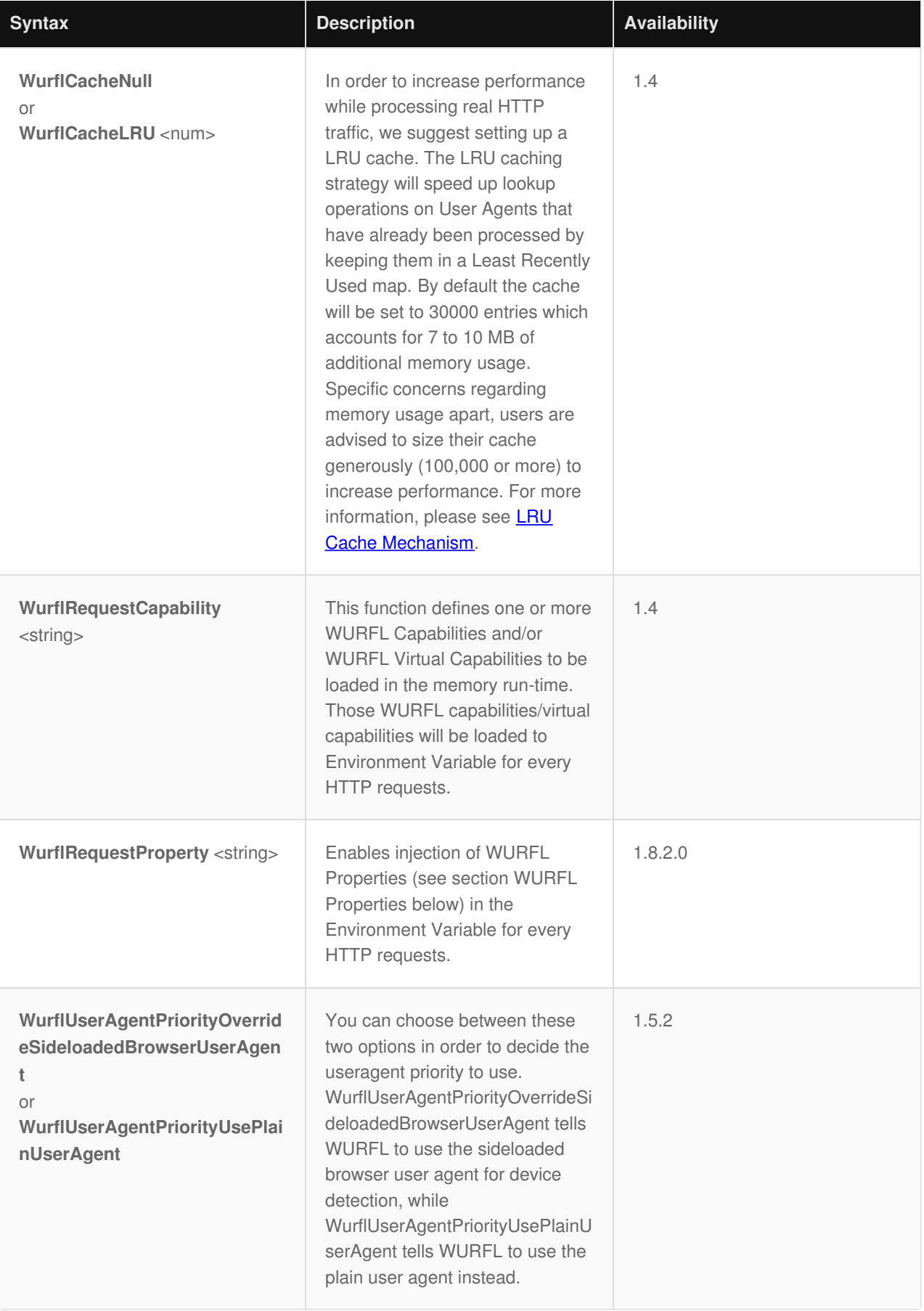

## Capabilities and Virtual Capabilities in WURFL Apache module

You can insert any number of WurflRequestCapability directives, specifying both static and virtual capabilities. Please see the following link for a *full list of all WURFL [Capabilities](https://www.scientiamobile.com/wurflCapability/tree)*. As of release 1.8.0.0, there is no need to include the mandatory capabilities list in the config file.

*Warning: If you do not include any WurflRequestCapability directives in the config file, the Apache Module will load ALL WURFL capabilities found in the WURFL database. This scenario may be useful when applied with a pre-filtered version of the WURFL database with limited sets of capabilities. However, we strongly recommend using the predefined list of capabilities stored in the config file. Please be aware that loading too many capabilities (e.g. over 500 capabilities) may cause missing environment variables due to overflow limits and performance level may be degraded.*

### WURFL Properties

The WURFL Apache module sets some convenient variables to retrieve information regarding the active WURFL configuration.

These variables are automatically calculated, and injected, into HTTP requests if specified in a WurflRequestProperty command.

Please note that the wurfl\_id variable is injected by default so you don't have to specify it in the command.

#### **WURFL Properties Table**

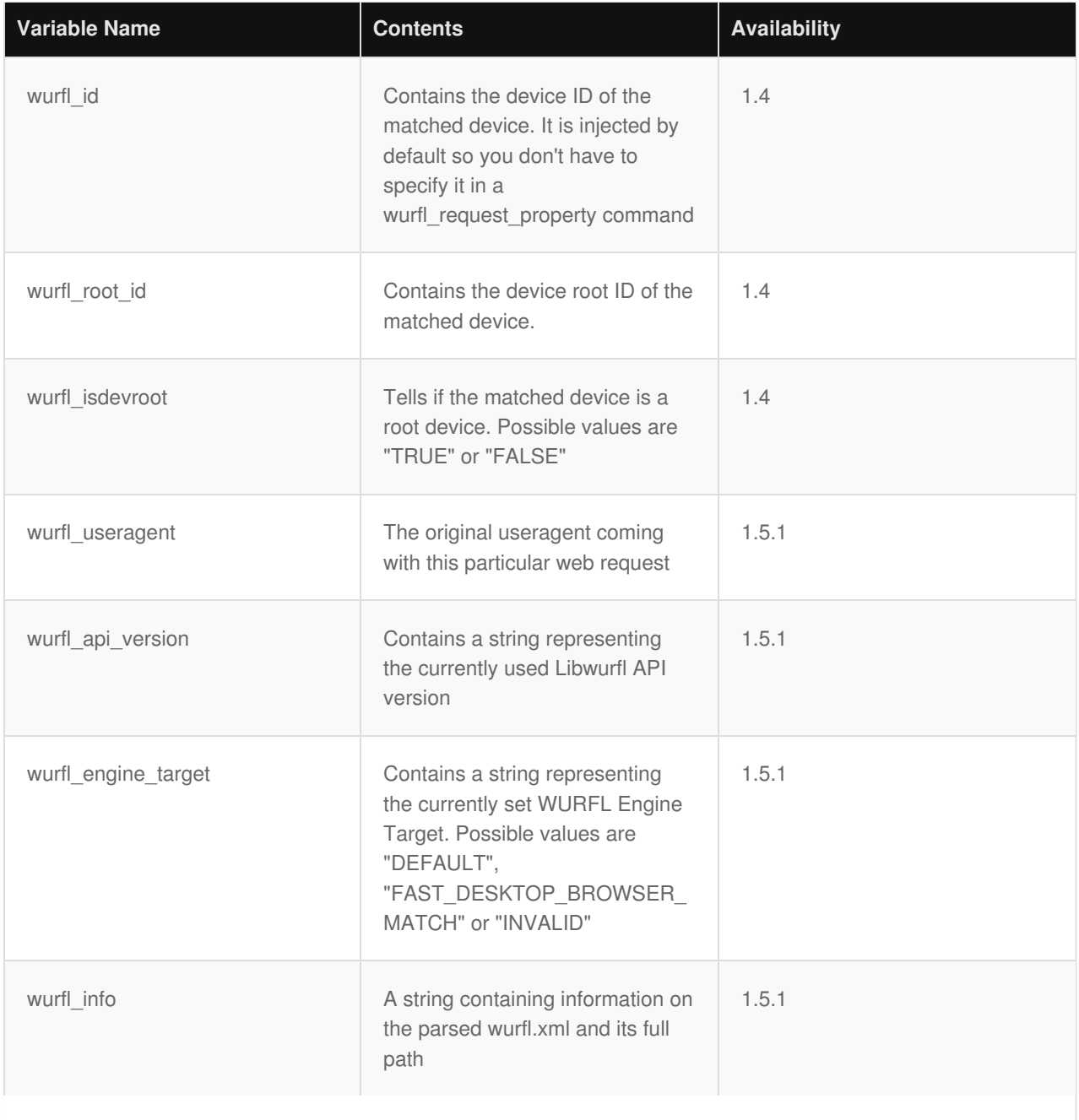

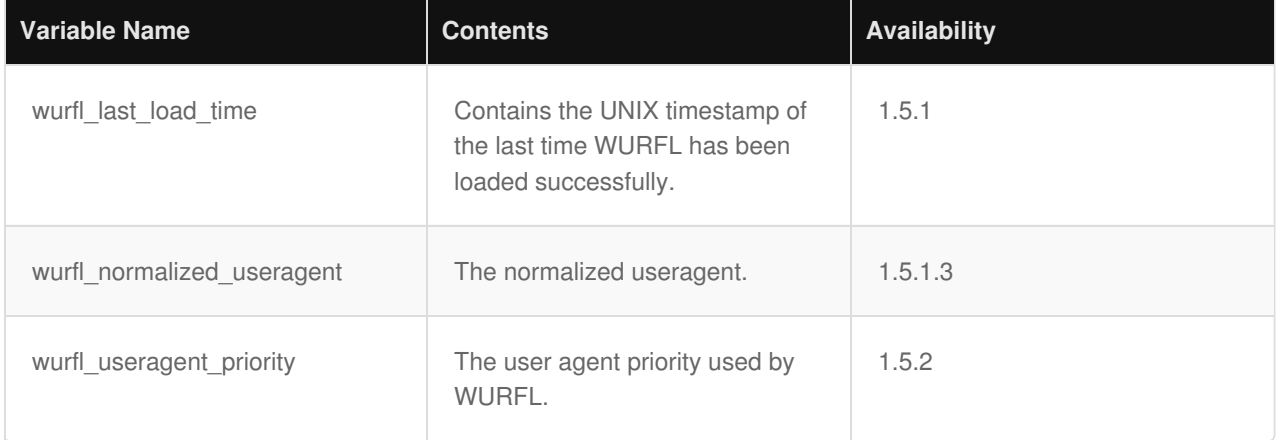

## Testing WURFL Apache Module

For every HTTP request, the WURFL Apache Module will detect and push the device capabilities data to the Apache Environment. The WURFL variable names will be shown in uppercase and prefixed with WURFL\_. For example, the brand\_name capability will be shown as WURFL\_BRAND\_NAME.

To view WURFL capabilities' results, see the outputs of Apache Environment variables for each HTTP Requests. For example, use the following command in a PHP Script to show output of Apache Environment variables:

var\_export(\$\_SERVER);

Instead of PHP, you can run the simple CGI script called printenv.pl that usually comes along with the Apache installs.

Load the following GGI script to Apache environment:

#!/usr/bin/perl print "Content-type: text/plain\n\nENVIRONMENT VARIABLES!\n\n"; print " $$ =$ '\$ENV{ \$}'\n" for sort keys %ENV;

## **IMPORTANT - Decommissioning of MatchMode options**

*Prior to version 1.9 of the API, users could choose between Performanceand Accuracy engine optimization options. These options had been introduced years ago to manage the behavior of certain web browsers and their tendency to present "always different" User-Agent strings that would baffle strategies to cache similar WURFL queries in memory.*

As the problem has been solved by browser vendors, the need to adopt this strategy has diminished and *ultimately disappeared (i.e. there was no longer much to be gained with the performance mode in most circumstances) and ScientiaMobile elected to "remove" this option to simplify configuration and go in the direction of uniform API behavior in different contexts.*

*Customers who may find themselves in the unlikely situation of having to analyze significant amounts of legacy web traffic, may still enable the old high-performance internal behavior by enabling the ENGINE\_TARGET\_FAST\_DESKTOP\_BROWSER\_MATCH option in their engine target configuration. Please note that users with the old HIGH PERFORMANCE target engine will not receive an error. The* old behavior will not be triggered, though. The default target (corresponding to the old High Accuracy) will *be used instead.*

#### **© 2018 ScientiaMobile Inc.**

#### **All Rights Reserved.**

**NOTICE:** All information contained herein is, and remains the property of ScientiaMobile Incorporated and its suppliers, if

any. The intellectual and technical concepts contained herein are proprietary to ScientiaMobile Incorporated and its

suppliers and may be covered by U.S. and Foreign Patents, patents in process, and are protected by trade secret or copyright law. Dissemination of this information or reproduction of this material is strictly forbidden unless prior written permission is obtained from ScientiaMobile Incorporated.